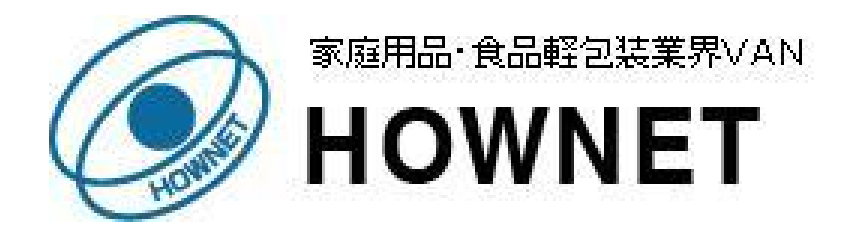

## IEサポート切れに伴う ハウネット **Web**ー**EDI**のIE動作報告について

2016年1月21日 協同組合 ハウネット

協同組合 ハウネット CONFIDENTIAL

# IE動作報告

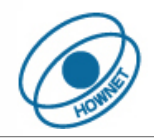

## 1. 目的

IEサポート切れに伴い、「協同組合 ハウネット」がご提供しているWeb-EDIサービス機能についてIEの動作確認を実施して 改修が必要か否かを確認し、IEの動作保証を見極めます。

## 2.検証対象IE

2016年1月13日以降、各Windowsでサポート対象となるIE最新バージョンは以下の通りです。

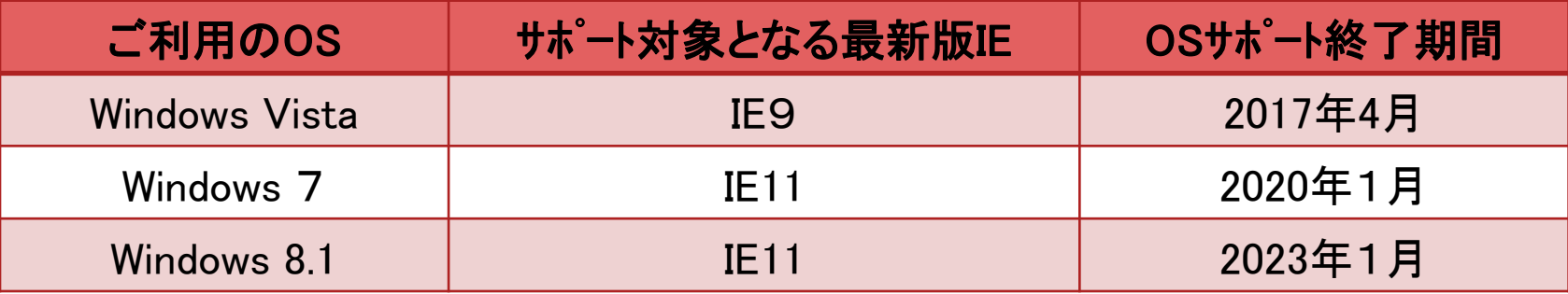

◆Windows Vistaの場合、IE9のみサポート対象 ◆Windows 7またはWindows 8.1の場合、IE11のみサポート対象 よって、検証対象IEはIE11のみで実施します。

# IE動作報告

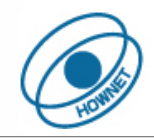

### 3.動作確認内容

#### (1)観点

- ①画面表示(文字化け、枠線表示、表示位置ズレ)
- ②画面操作(処理ボタンの動き、画面遷移)
- (2) 範囲

### ①〔家庭用品業界〕

- ・メーカー向け・・・発注データ処理
- ②〔食品軽包装業界〕
	- ・メーカー向け・・・受注データCSV受信、出荷(売上)データCSV送信、
	- 受注データ確認、出荷(売上)データ確定、出荷(売上)データ入力、手入力出荷(売上)データ確定 ・卸売業向け・・・発注データCSV送信、仕入データCSV受信
		- ・共通・・・・・・・・・集配信状況照会、パスワード更新

### 4.結果報告

- (1) Web-EDIサービスについては、IE11による改修は必要ありませんでしたので「協同組合 ハウネット」Web-EDIサービス **として、IE11まで動作保証致します。** ← ←補足1:動作確認結果
- (2) 非互換表示設定を行わないと以下の状況になりますが処理には影響しません。 ①枠線が太線で表示されるため、表示位置がズレます。 ※①を解消するには非互換表示設定を行う必要があります。 ←補足2:非互換設定方法を参照

### 5.運用上の注意点

(1) セクションがタイムオーバーになるまでタブ画面を幾つも開いて同じ業務を処理することが出来ます。 但し、別業務の画面を開いて処理したい場合は必ず新規セクションからブラウザを立ち上げて処理しなければなりません。

## 補足1:動作確認結果

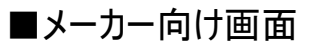

凡例 〇:処理問題なし、×:処理問題あり、一:該当外 \*1非互換表示設定で解消

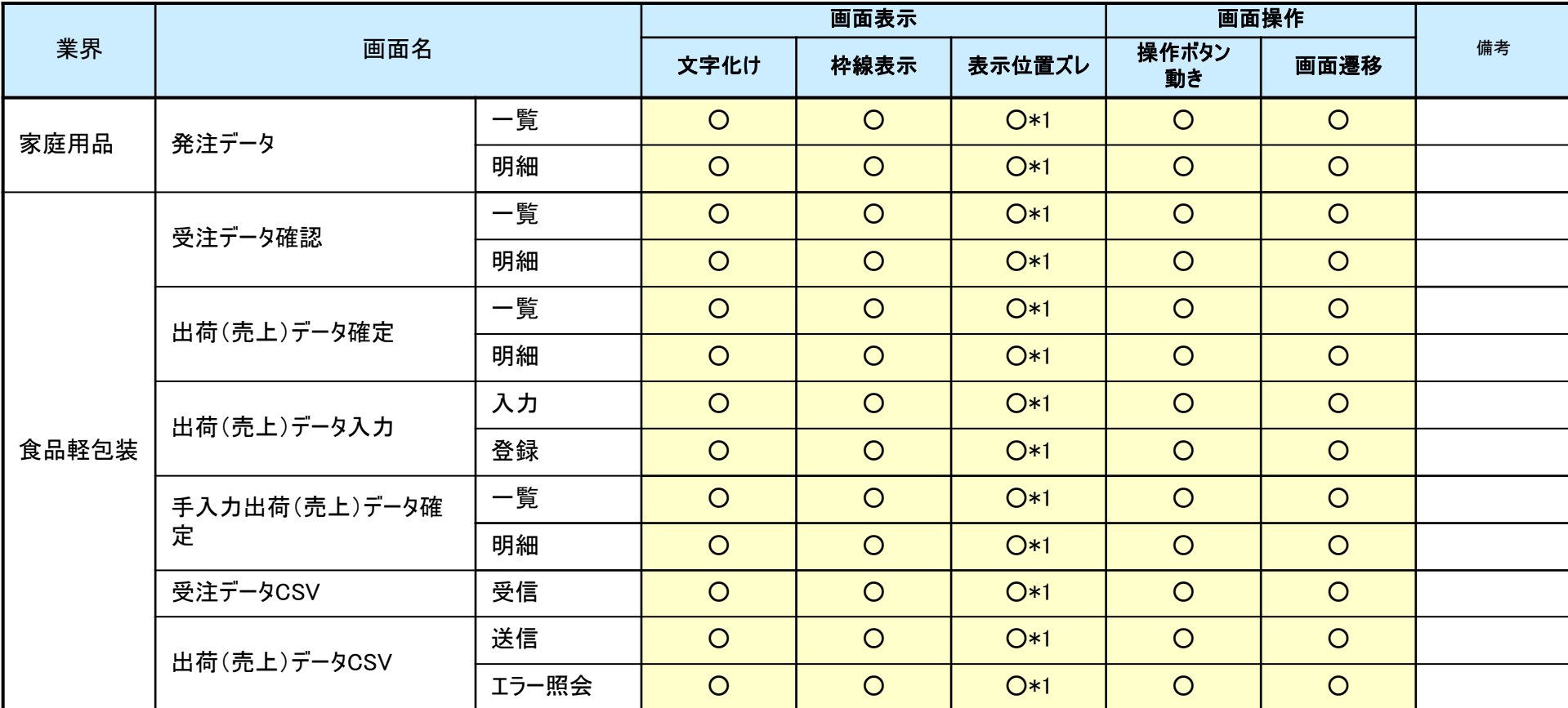

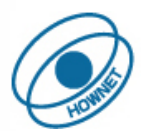

## 補足1:動作確認結果

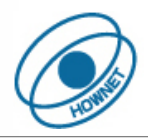

#### ■卸売業向け画面

#### 凡例 〇:処理問題なし、×:処理問題あり、一:該当外 \*1非互換表示設定で解消

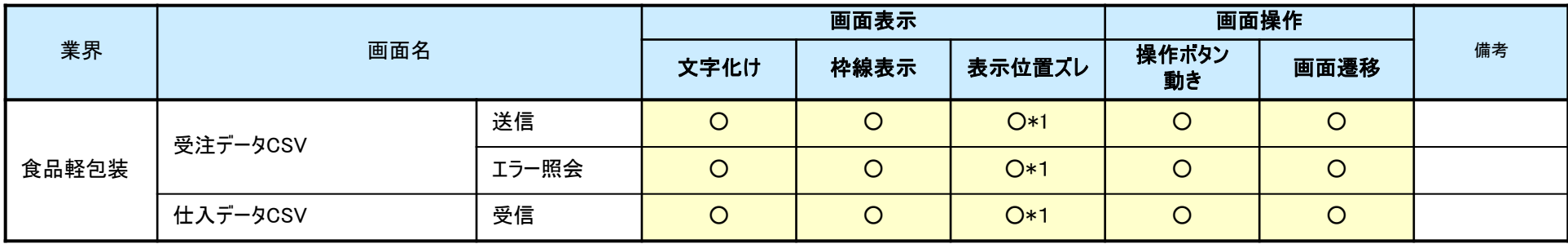

#### ■共通画面

#### 凡例 〇:処理問題なし、×:処理問題あり、一:該当外 \*1非互換表示設定で解消

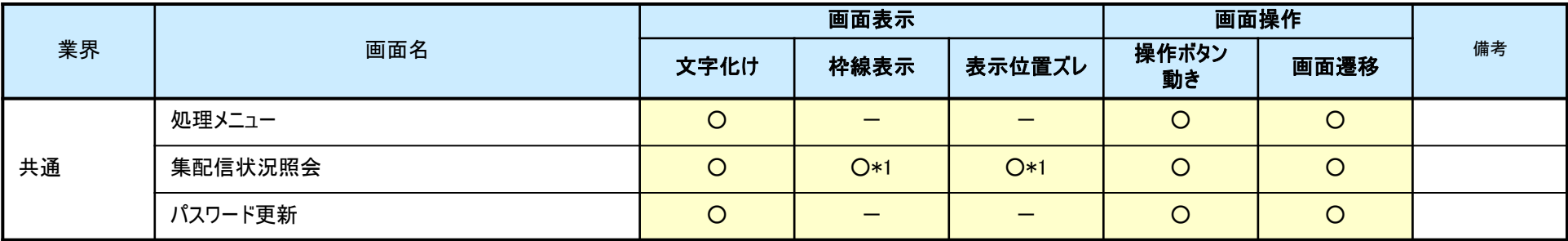

## 補足2:非互換設定方法

5

7

 $\frac{2}{3}$ 

 $\overline{5}$ 

 $\frac{6}{7}$ 

 $\overline{8}$ 

छ

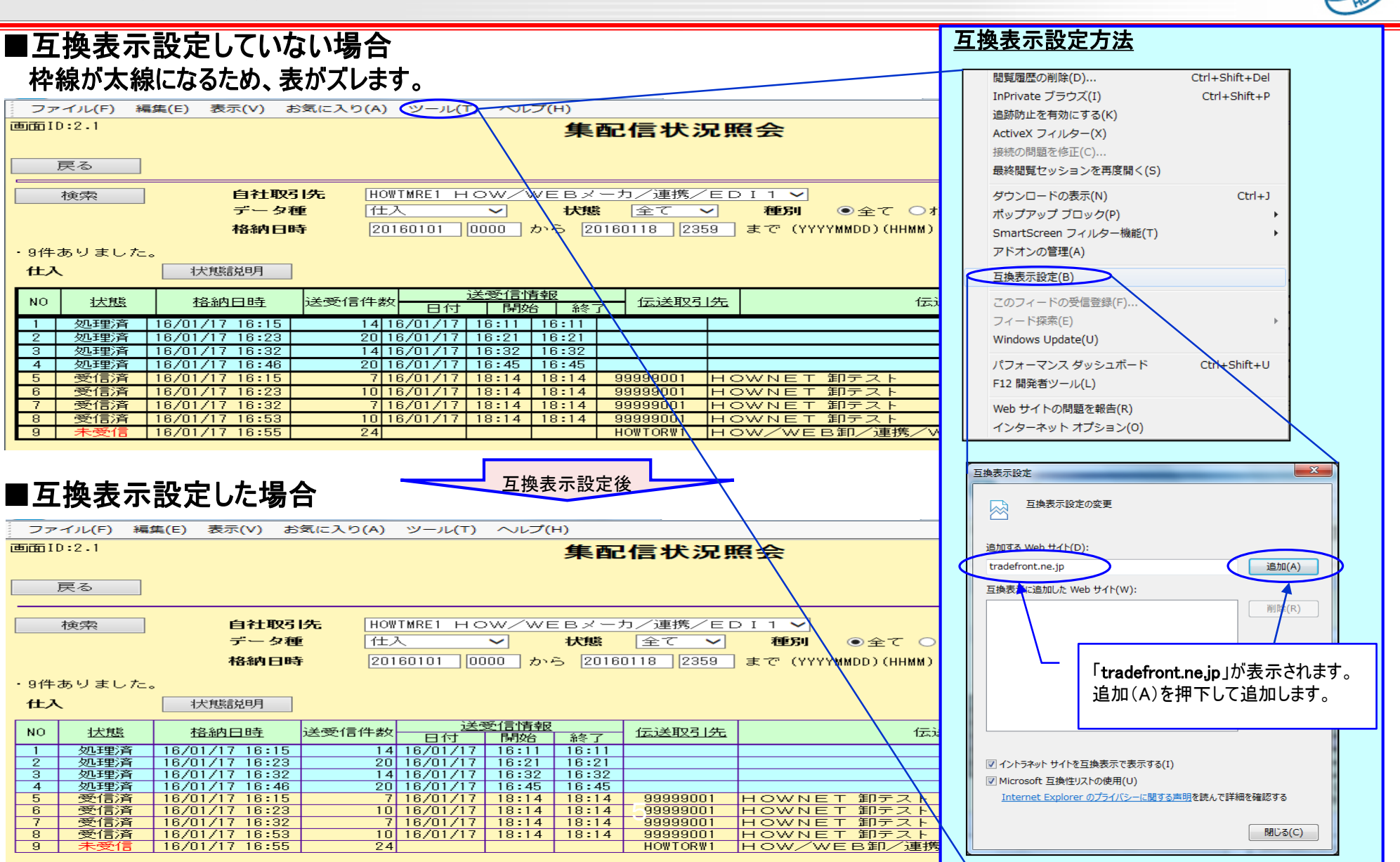